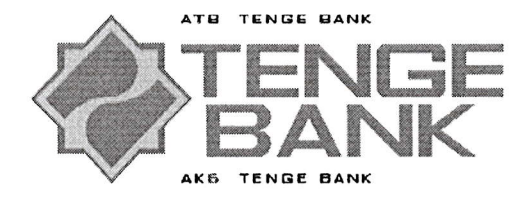

«Утверждено» Решением заседания Правления АКБ «Тенге Банк»  $N_2$   $34$  or « Od » 05 2023 r.

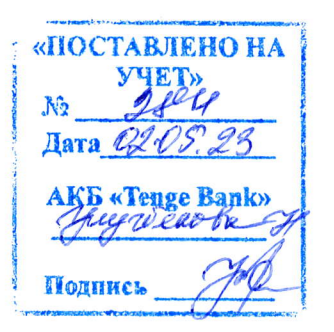

### ИНСТРУКЦИЯ ПО РАБОТЕ В МОБИЛЬНОМ ПРИЛОЖЕНИИ TENGE BUSINESS НА МОБИЛЬНЫХ ОПЕРАЦИОННЫХ СИСТЕМАХ IOS и ANDROID

# СОДЕРЖАНИЕ

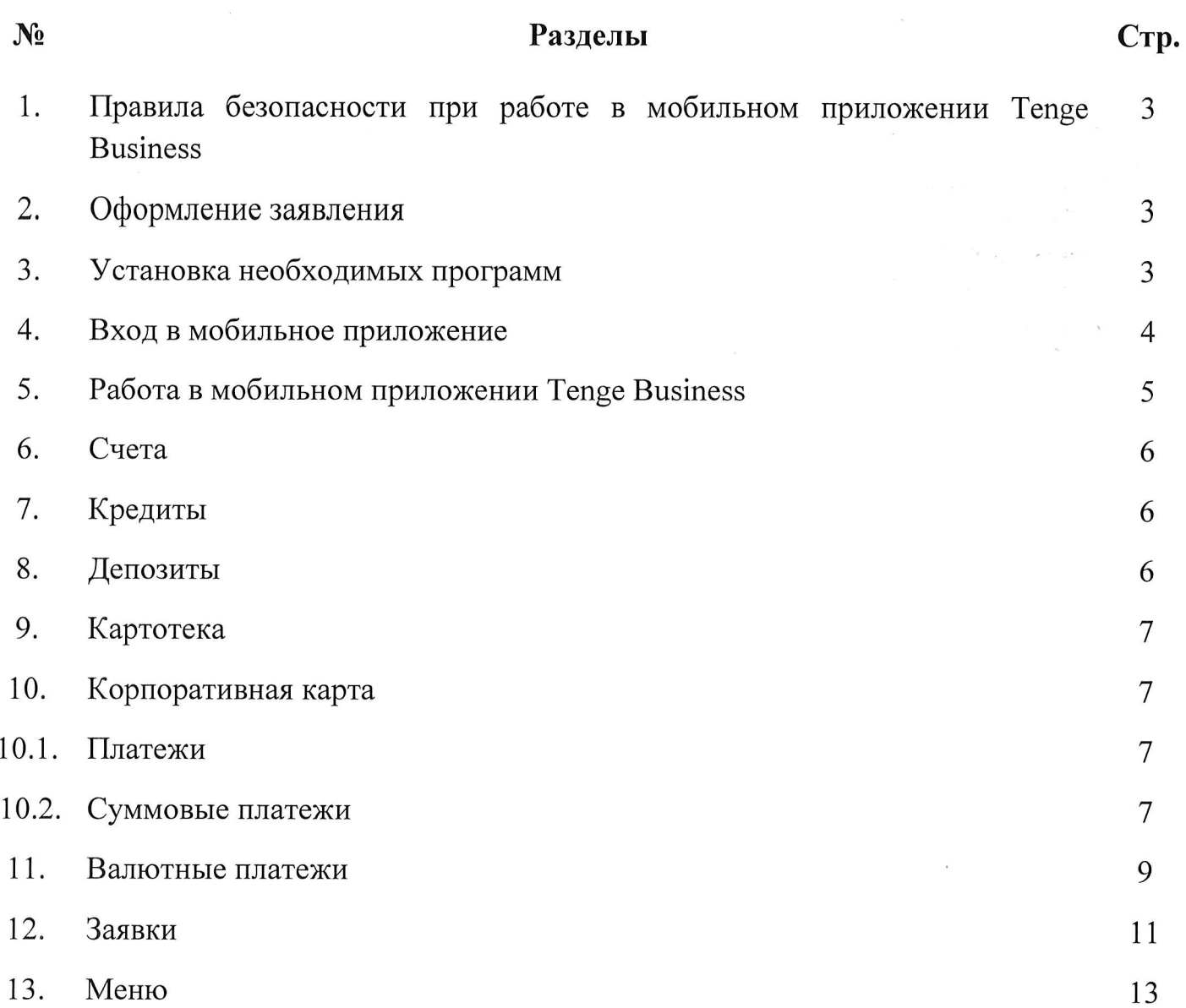

### 1. ПРАВИЛА БЕЗОПАСНОСТИ ПРИ РАБОТЕ В МОБИЛЬНОМ ПРИЛОЖЕНИИ TENGE BUSINESS

По тому банковского принципу, система дистанционного же что обслуживания Tenge Business (WEB) работает мобильная версия Tenge Business. Вы можете получить доступ к банковским услугам, предлагаемым банком через мобильное приложение Tenge Business, в любое время и в любом месте по средством своего смартфона. Мобильное приложение Tenge Business имеет удобный интерфейс, который позволяет быстро и легко сориентироваться в приложении и провести необходимые банковские операции.

Данная инструкция разработана для пользователей мобильного приложения Tenge Business (далее Мобильное приложение) для ознакомления и применения. Пользователь должен соблюдать условия и требования по безопасности. изложенные ниже.

- 1. Запрещается разглашение полученных от банка логина и пароля от входа в мобильное приложение.
- 2. Уведомить банк об кадровых изменениях и назначениях в компании, которым было подключено мобильное приложение.
- 3. Банк не несет ответственности за распространение логина и пароля третьим лицам.

#### 2. ОФОРМЛЕНИЕ ЗАЯВЛЕНИЯ

Если Вы уже являетесь клиентом АКБ «Tenge Bank", то для подключения к мобильному приложению Вам достаточно заполнить Заявление для подключения к мобильному приложению «Tenge Business», которое можно найти на официальном сайте банка. На основании заполненной анкеты уполномоченный сотрудник банка передает в конверте логин и пароль.

#### 3. УСТАНОВКА НЕОБХОДИМЫХ ПРОГРАММ

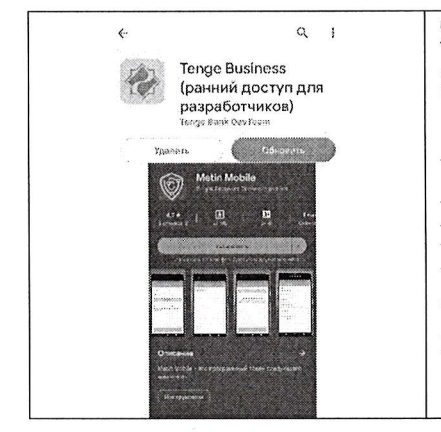

Загрузите на свой мобильный телефон с Play Market / App Store приложение Metin Mobile.

Установка приложения Metin Mobile производится самим Клиентом согласно данной инструкции. В случае, когда Клиент не может установить Мобильное приложение обратиться  $\bf{B}$ Банк самостоятельно, OH может за консультацией по телефону в контакт центр.

### 4. ВХОД В МОБИЛЬНОЕ ПРИЛОЖЕНИЕ

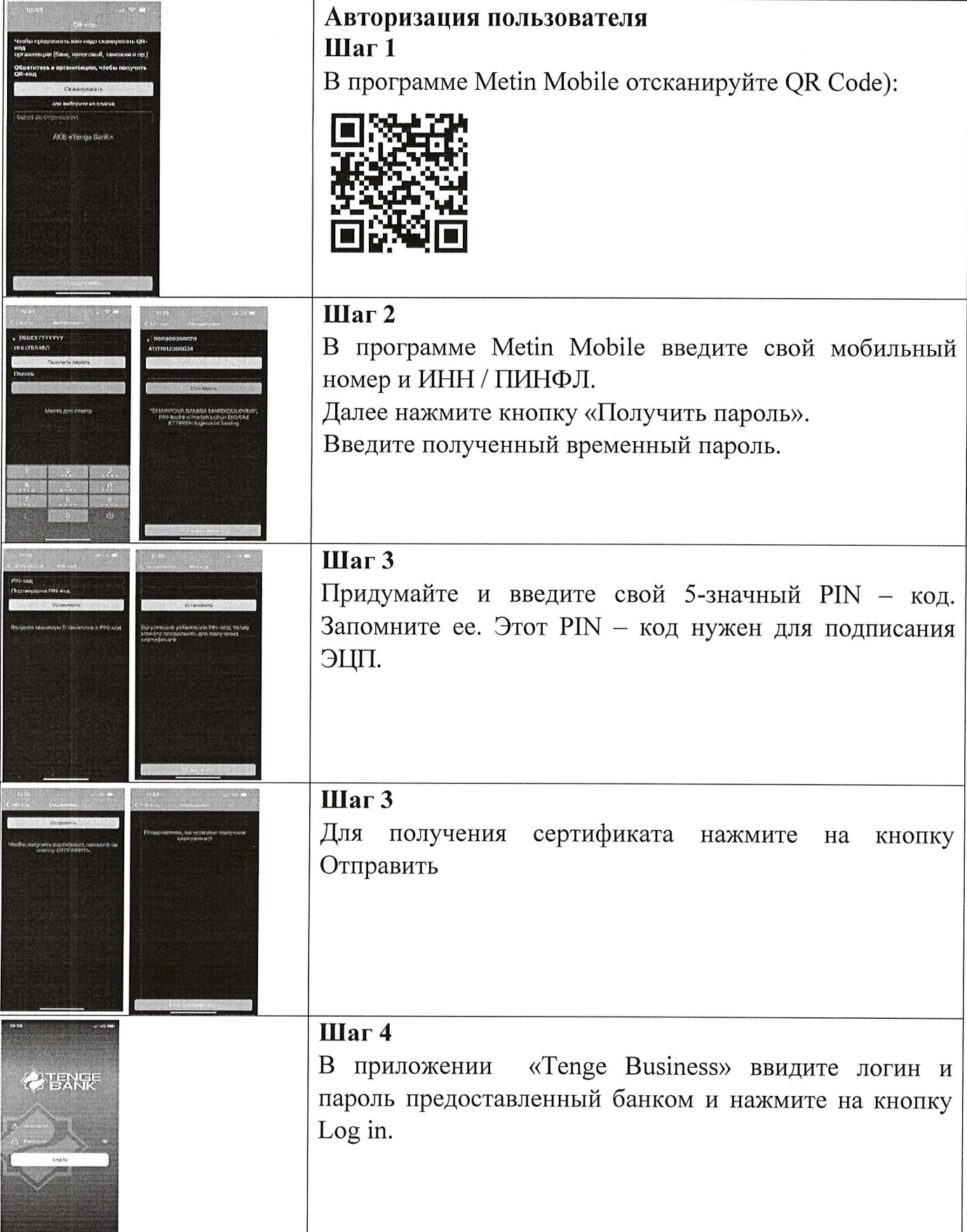

 $\bar{\rm x}$ 

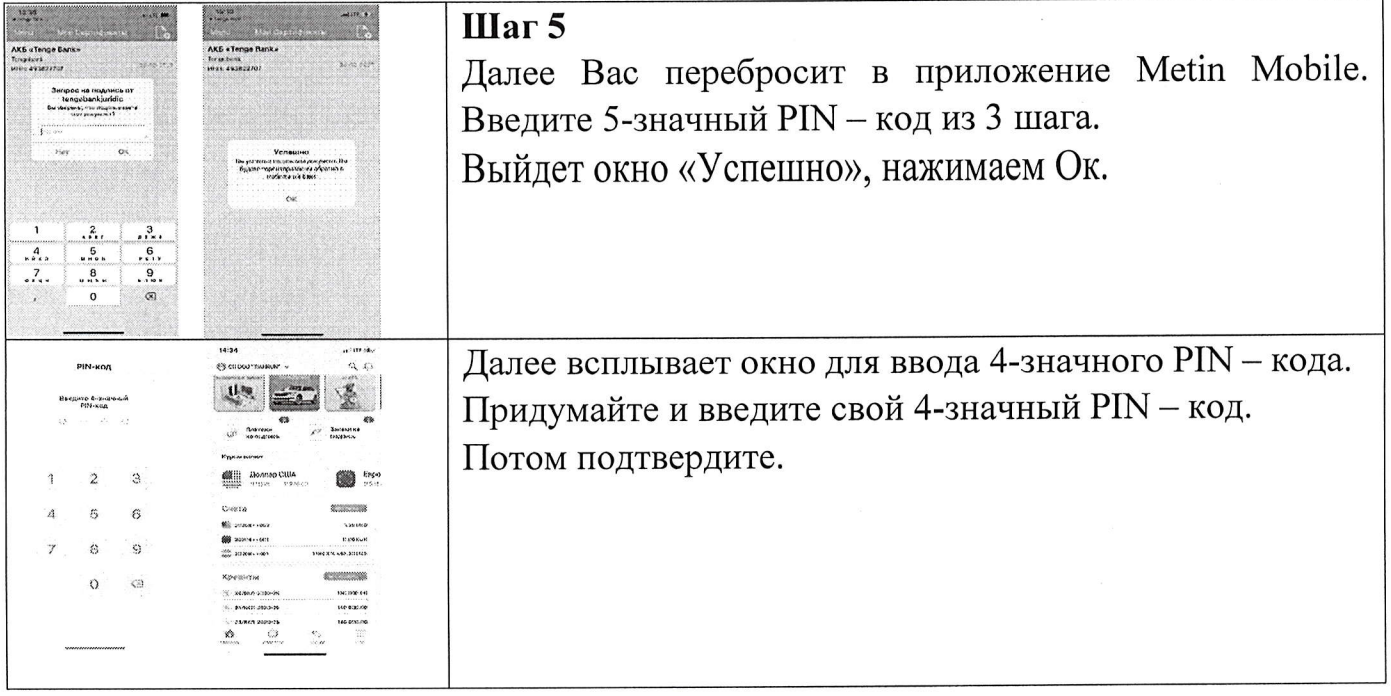

# 5. РАБОТА В МОБИЛЬНОМ ПРИЛОЖЕНИИ TENGE BUSINESS ГЛАВНАЯ СТРАНИЦА

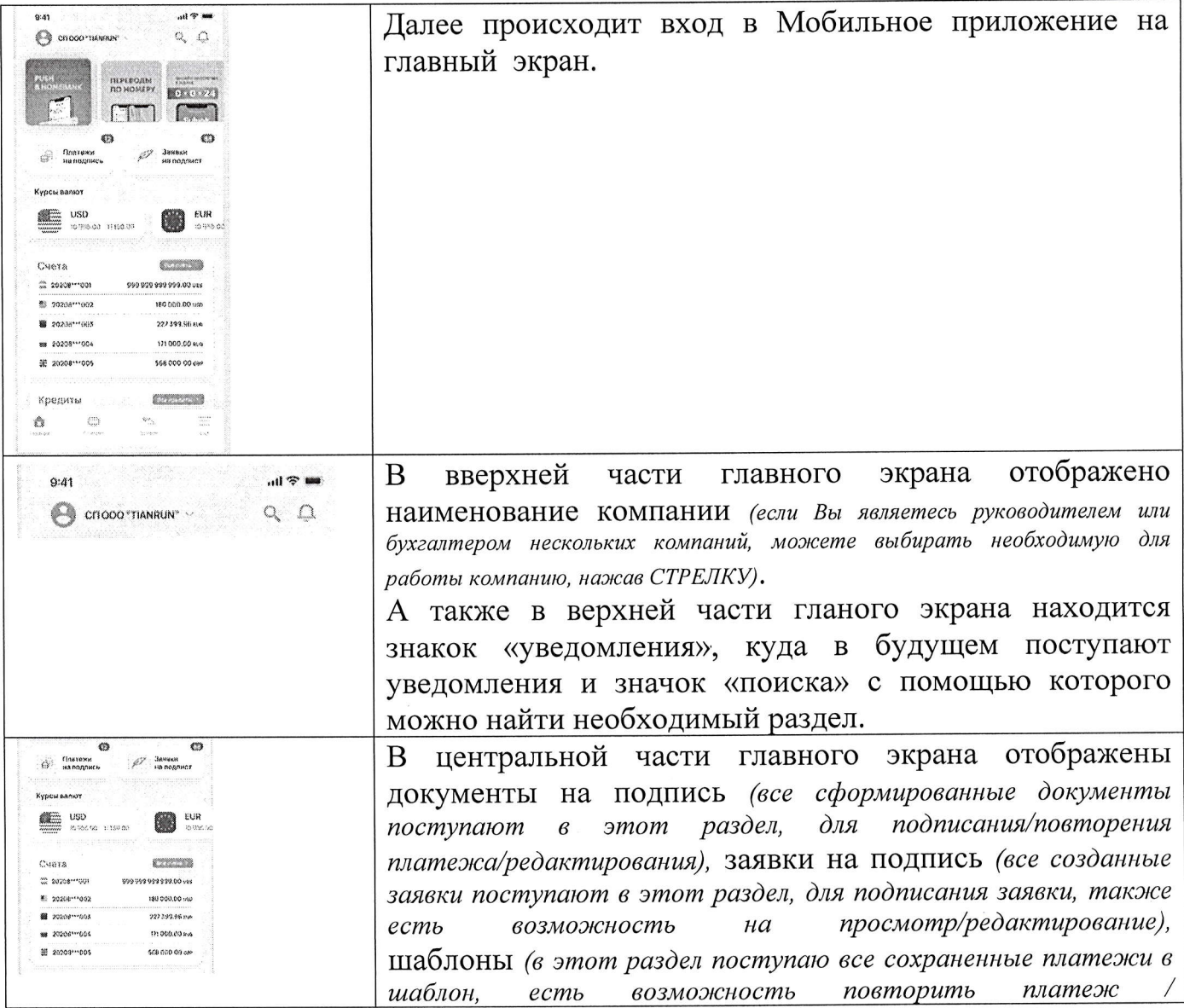

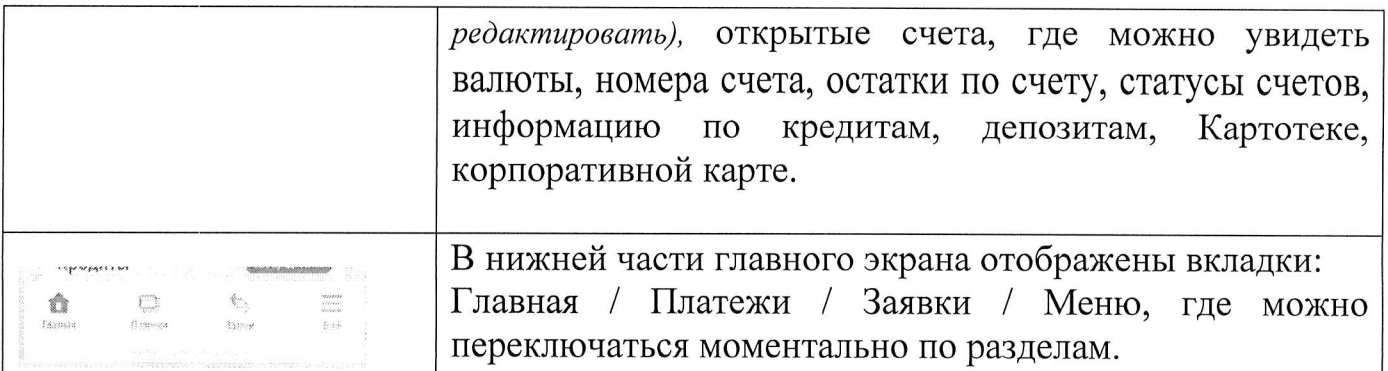

## 6. CHETA

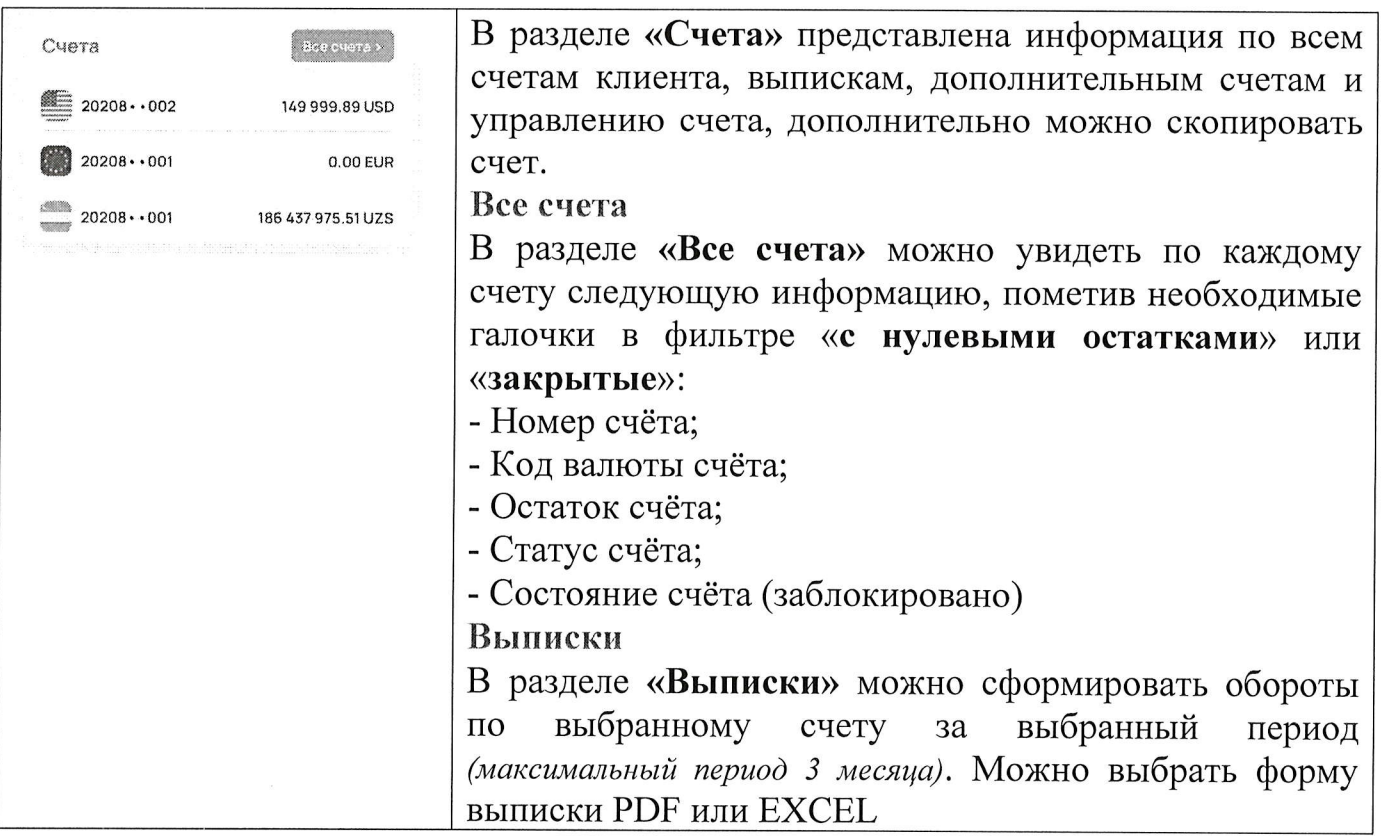

## 7. КРЕДИТЫ

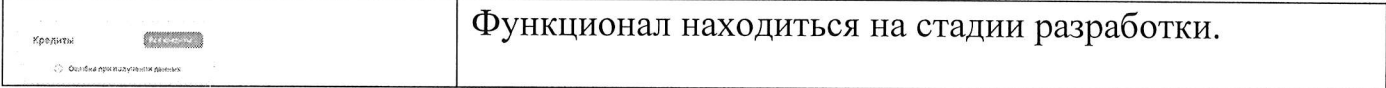

### 8. ДЕПОЗИТЫ

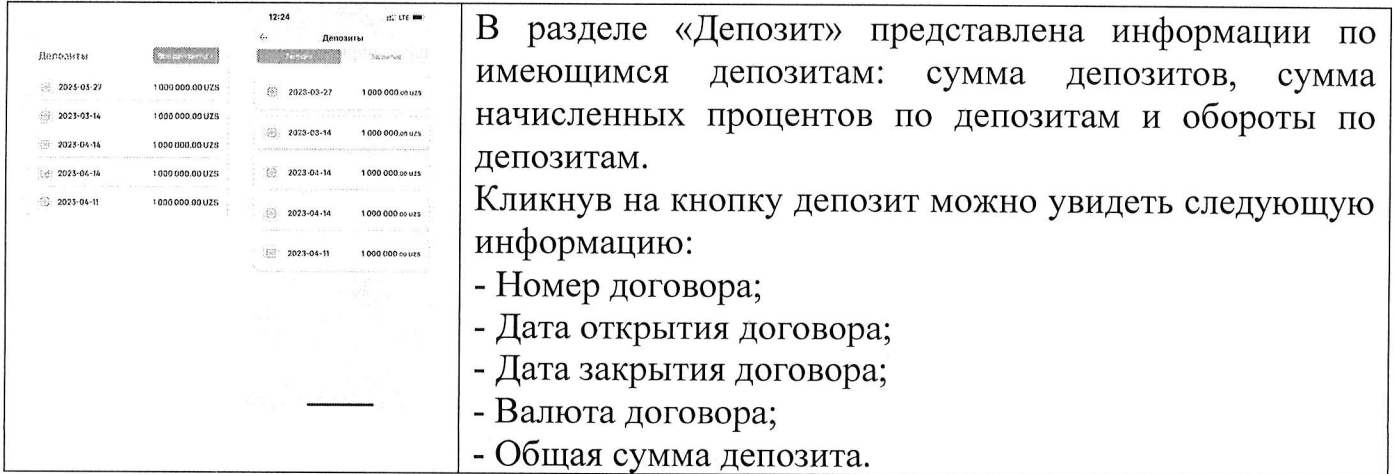

### 9. КАРТОТЕКА

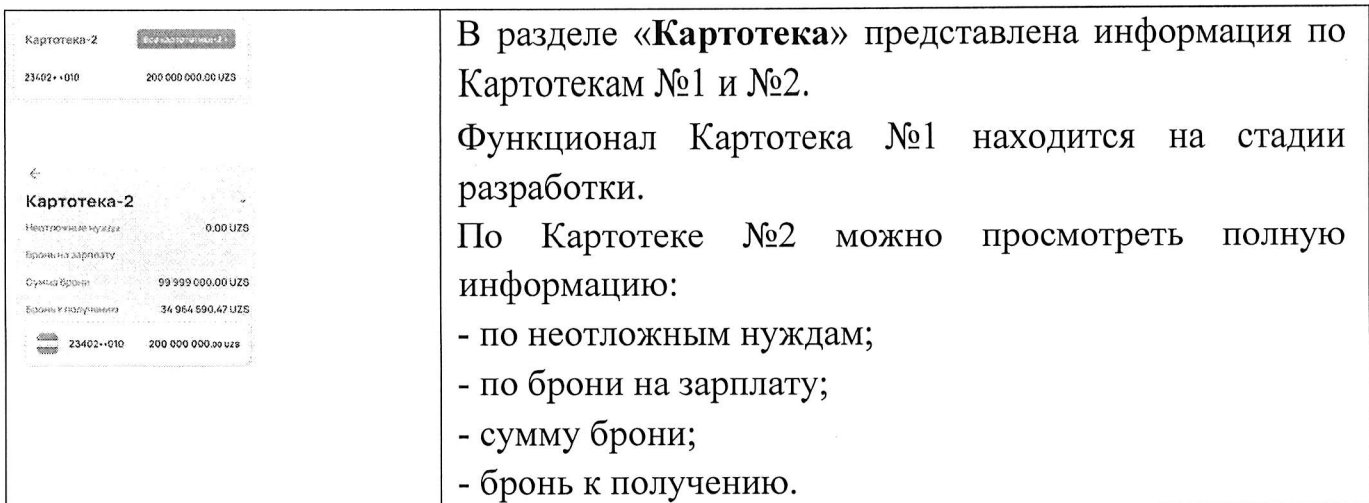

### 10. КОРПОРАТИВНАЯ КАРТА

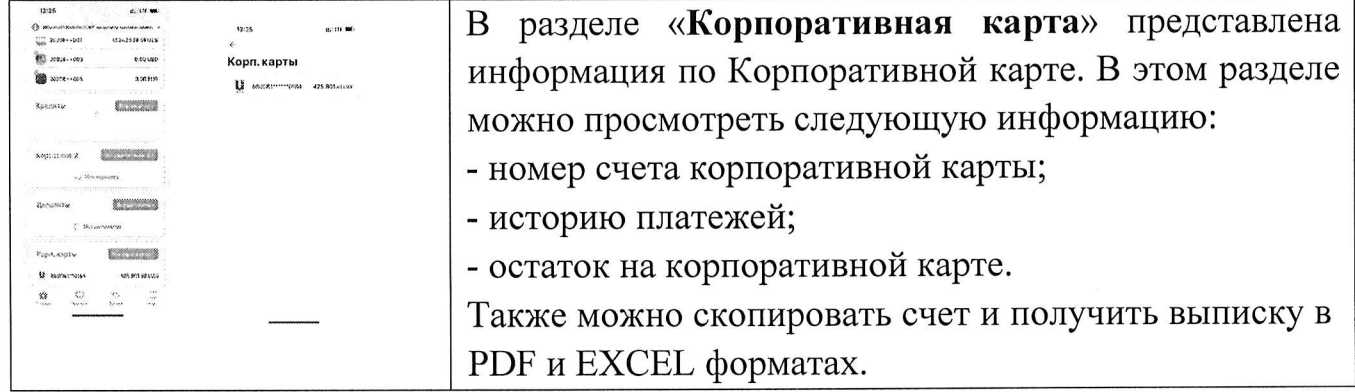

#### 11. ПЛАТЕЖИ 10.1 СУМОВЫЕ ПЛАТЕЖИ

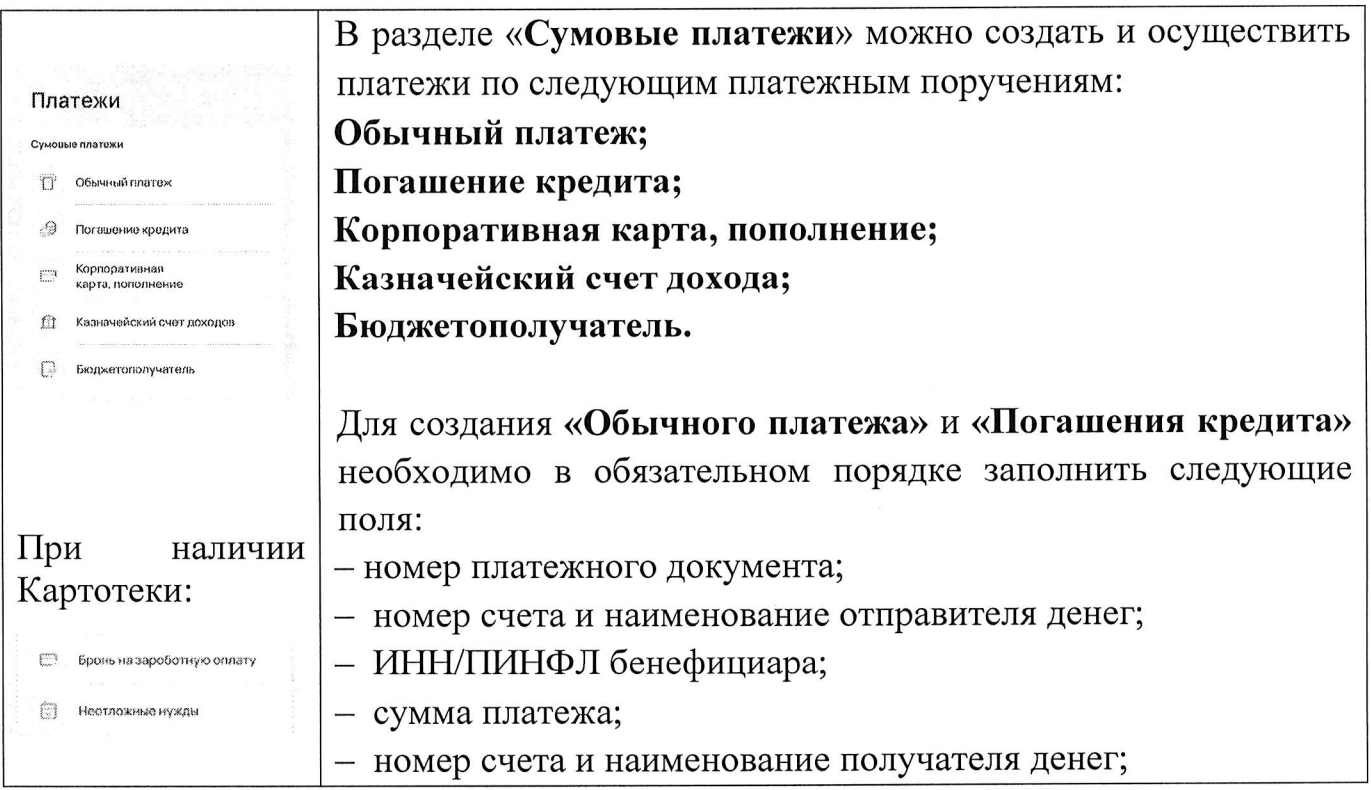

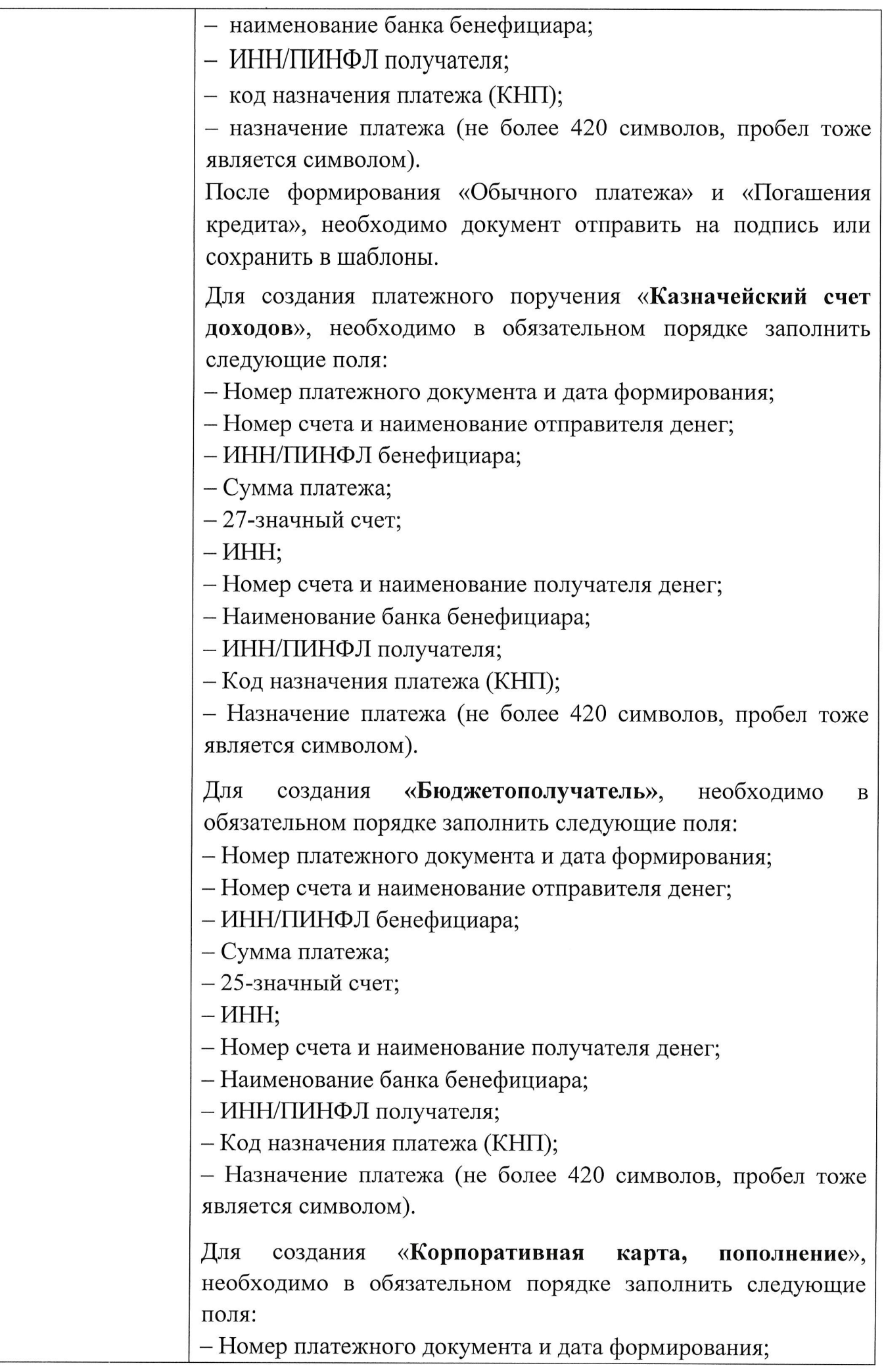

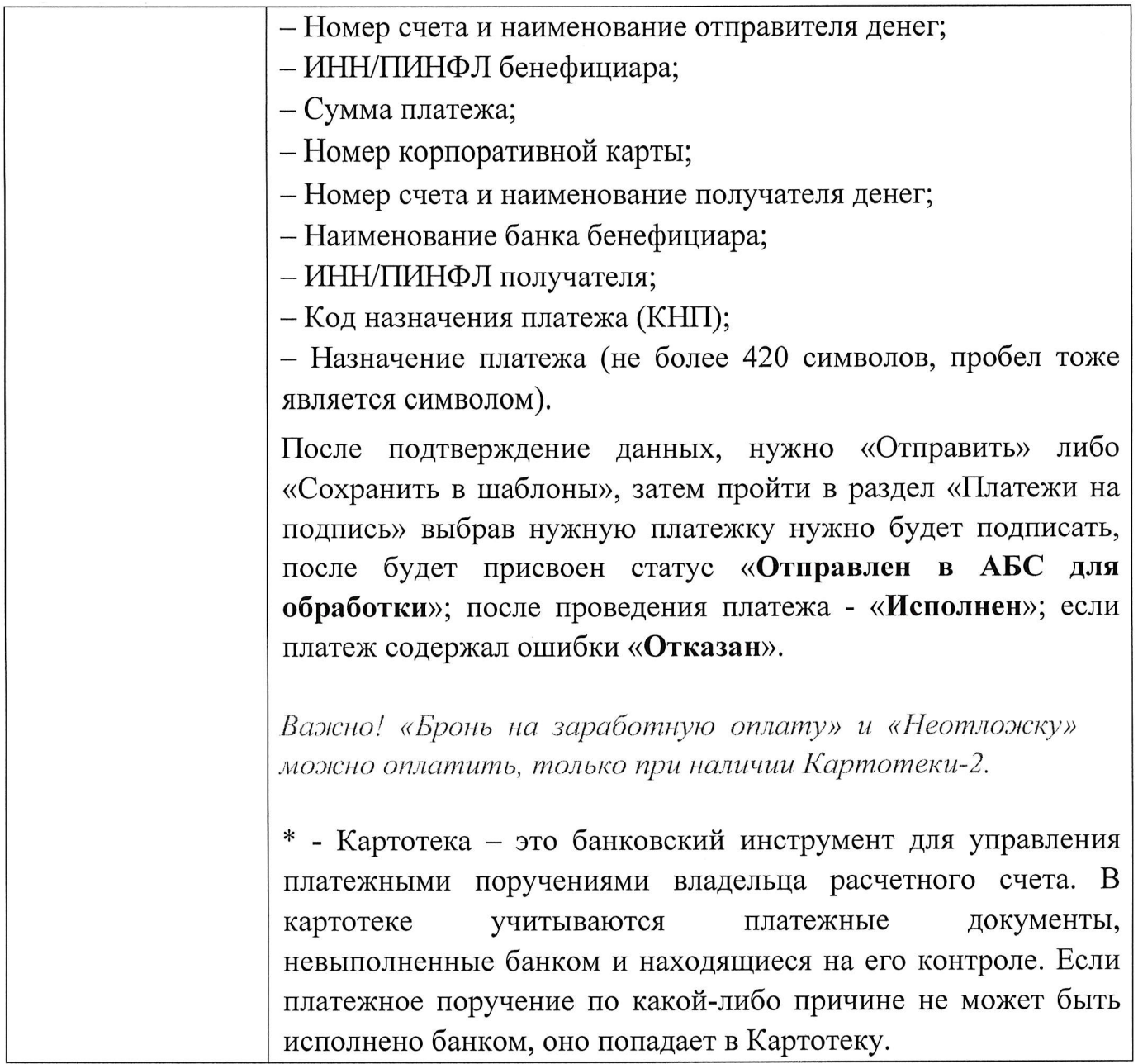

### 10.2 ВАЛЮТНЫЕ ПЛАТЕЖИ

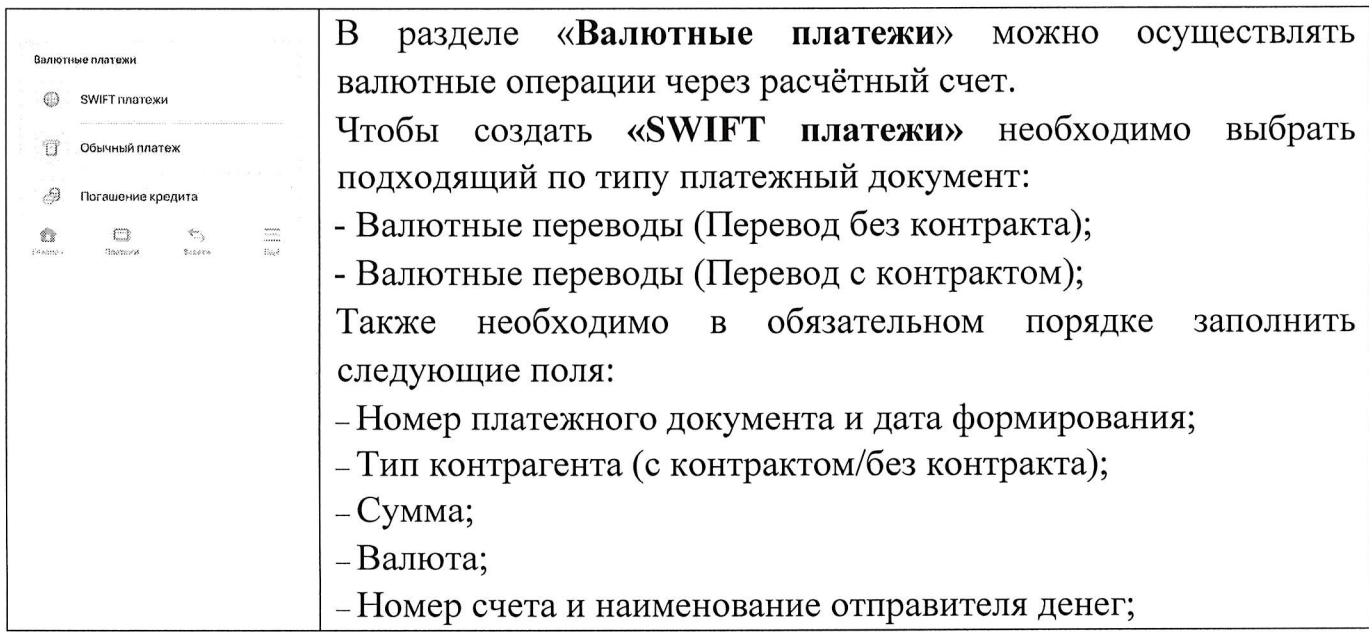

 $\sim$ 

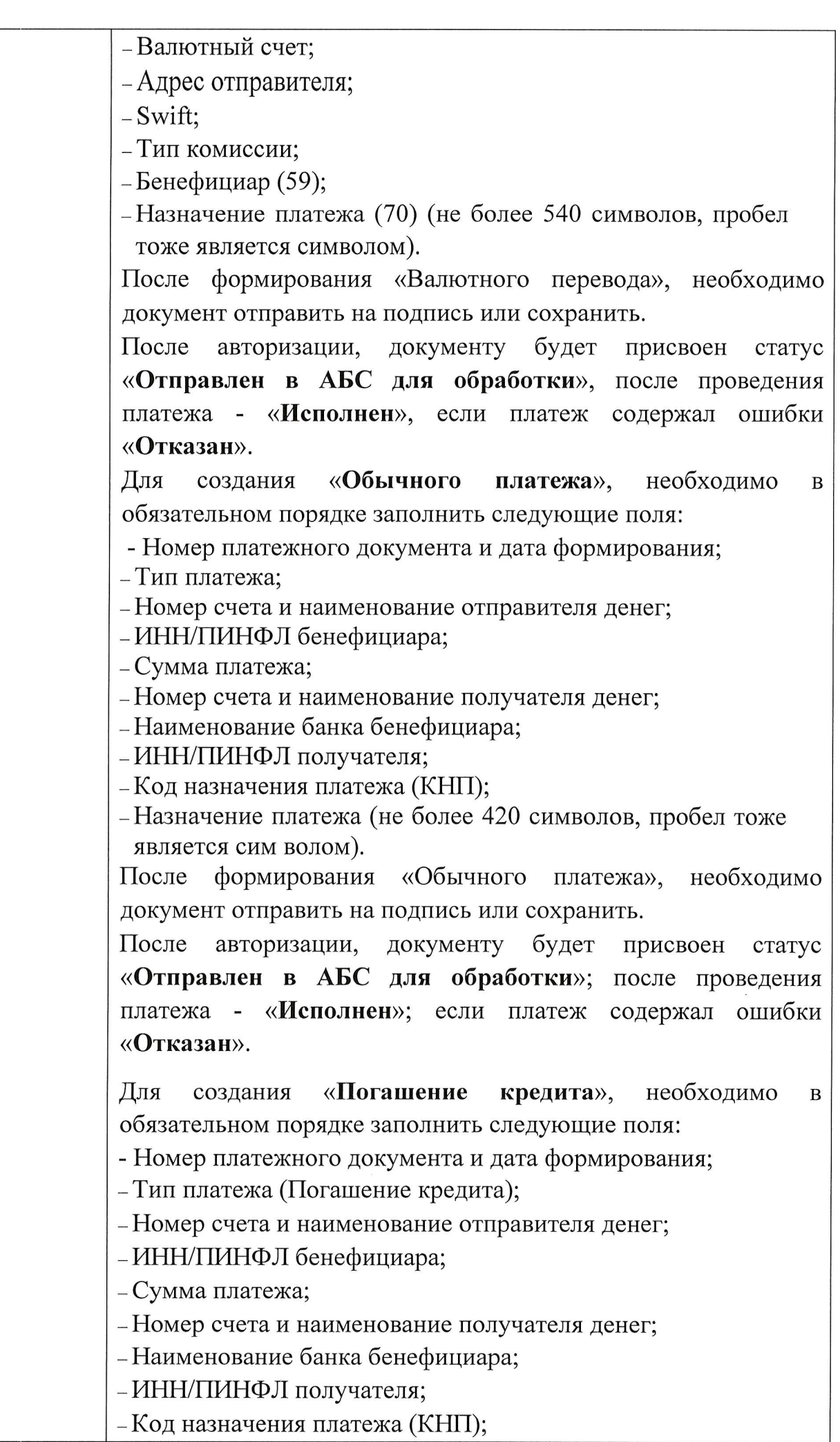

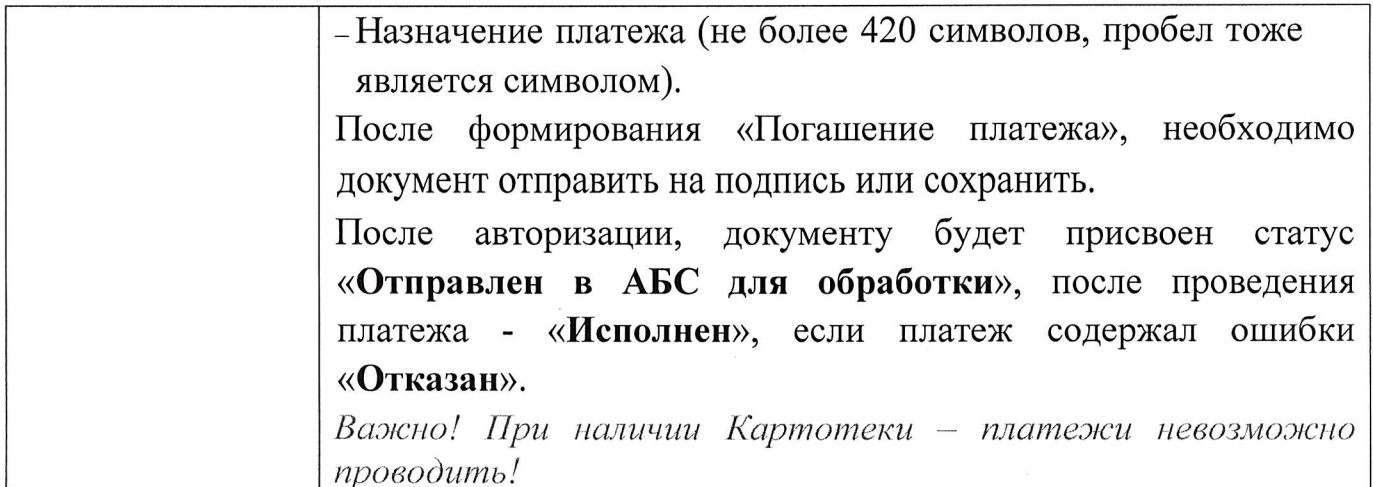

### 12.3АЯВКИ

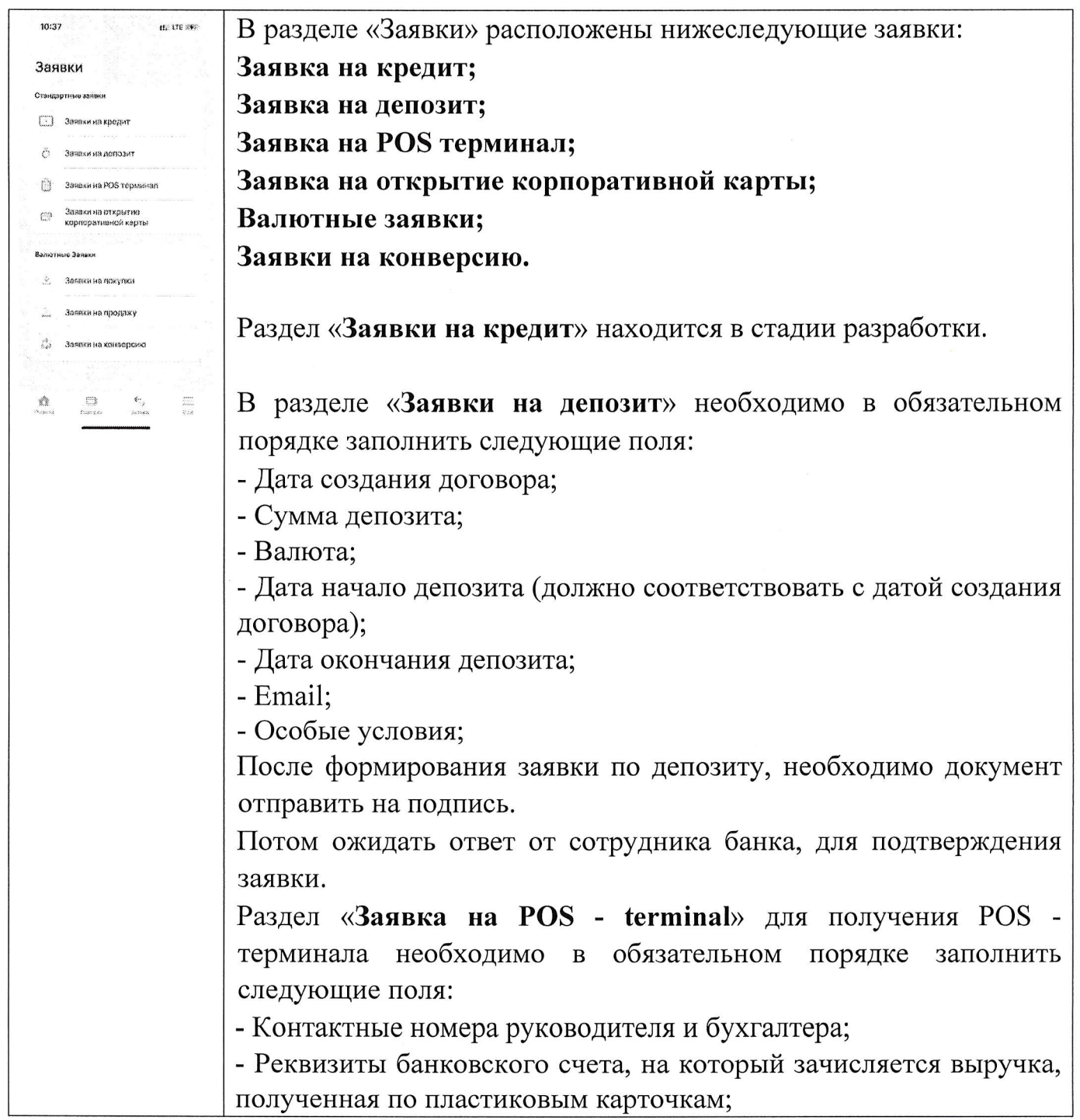

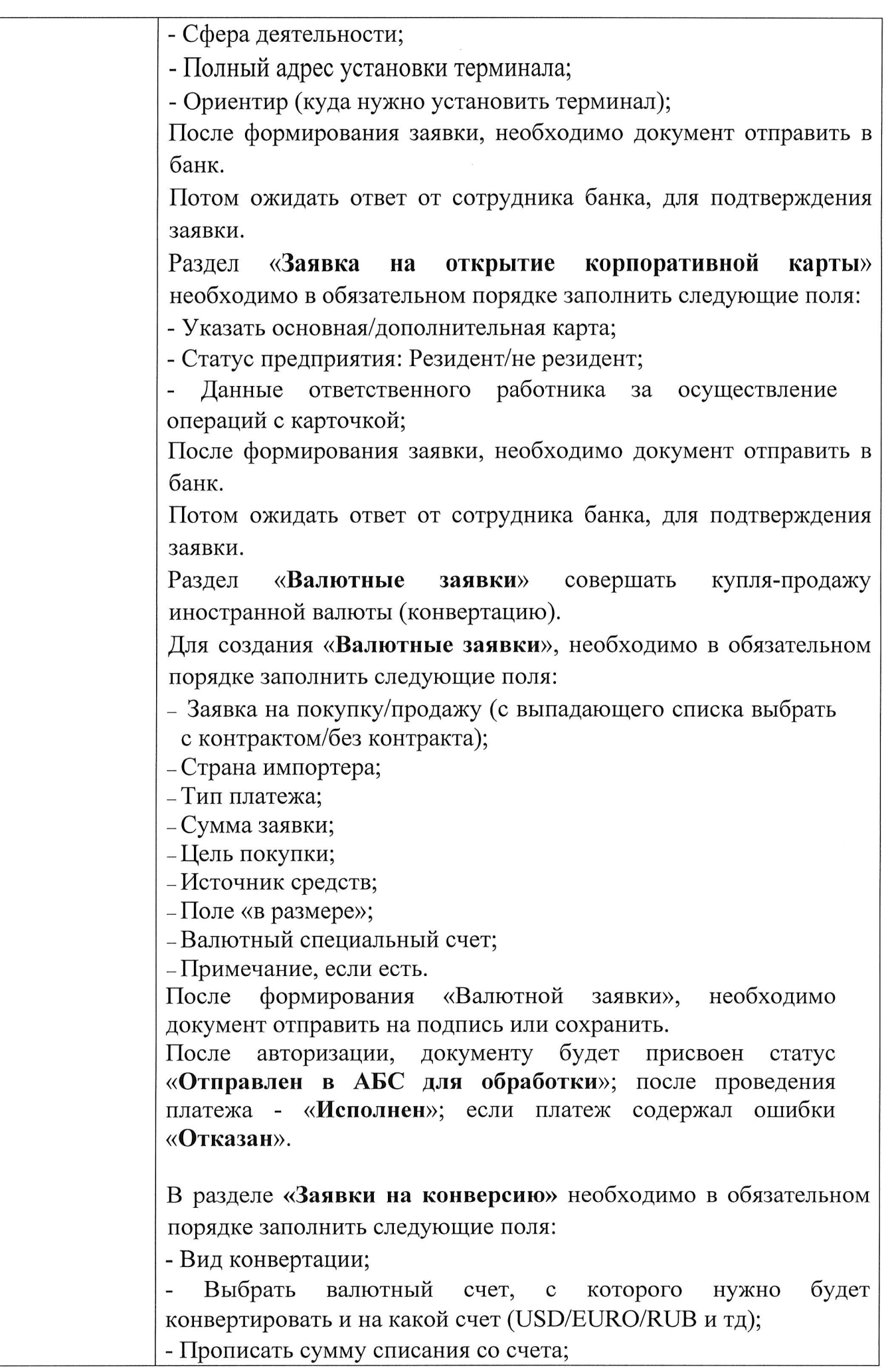

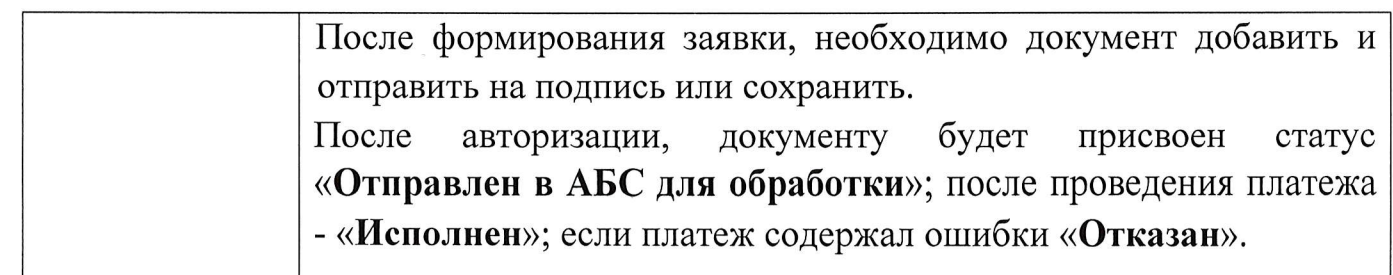

 $\alpha$ 

### 12.MEHIO

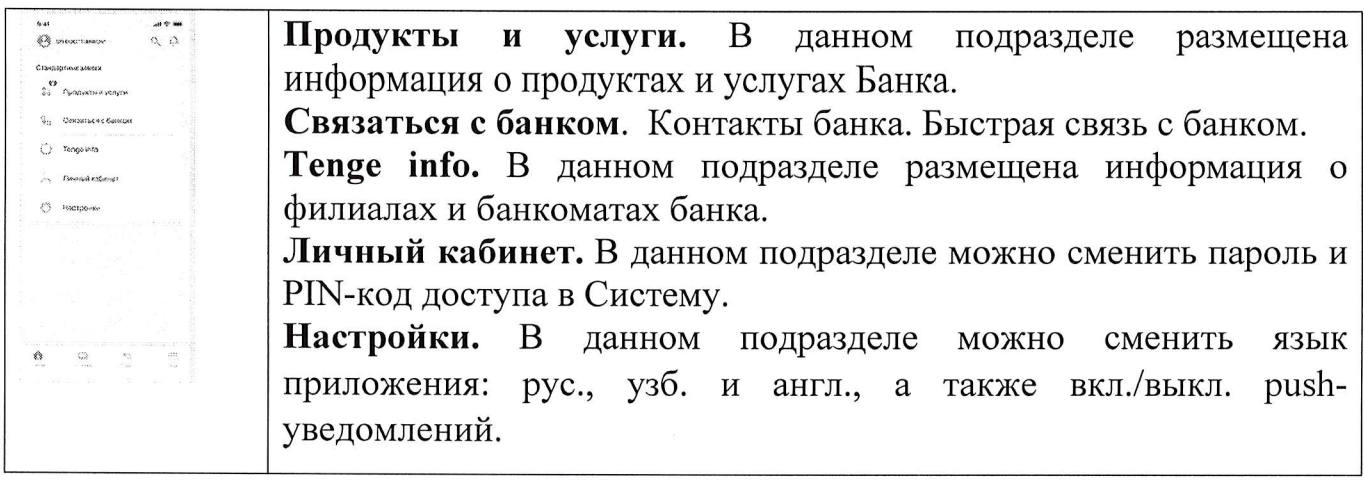